## <span id="page-0-2"></span>单元格值改变时更新单元格类型插件

- [1.描述](#page-0-0)
- [2.单元格值改变时更新单元格类型插件](#page-0-1)

<span id="page-0-0"></span>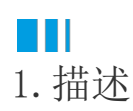

在一些情况下,单元格值变化后,单元格类型需要变更。比如在树型图插件中,如果查询条件变更,则树型图的节点也需要更新。 需要使用IDependenceCells接口来实现插件动态数据更新。

<span id="page-0-1"></span>**TILL** 2.单元格值改变时更新单元格类型插件

操作步骤

A

实现接口IDependenceCells ,并列举所有有依赖的单元格。

```
namespace MyListCellType
{
     [Designer("MyListCellType.MyListCellTypeDesigner,MyListCellType")]
     public class MyListCellType : CellType
     {
         public string TableName
         {
            get; set;
         }
         public string TextColumn
\{ get; set;
 }
         [FormulaProperty]
         public object SimpleQueryCell
         {
            get; set;
         }
     }
     public class MyListCellTypeDesigner :
CellTypeDesigner<MyListCellType>, IDependenceCells
     {
         public override EditorSetting
GetEditorSetting(PropertyDescriptor property, IBuilderContext
builderContext)
         {
             if (property.Name == "TableName")
\{ return new TableComboTreeSelectorEditorSetting();
 }
             if (property.Name == "TextColumn")
```

```
\{ var columns =
builderContext.EnumAllTableInfos().FirstOrDefault(t => t.TableName ==
this.CellType.TableName)?.Columns?.Select(c => c.ColumnName);
               return new ComboEditorSetting(columns);
 }
            if (property.Name == "ValueColumn")
\{ var columns =
builderContext.EnumAllTableInfos().FirstOrDefault(t => t.TableName ==
this.CellType.TableName)?.Columns?.Select(c => c.ColumnName);
               return new ComboEditorSetting(columns);
 }
            return base.GetEditorSetting(property, builderContext);
 }
        public override FrameworkElement GetDrawingControl(ICellInfo
cellInfo, IDrawingHelper drawingHelper)
        {
           ListBox listBox = new ListBox();
            //get table data for preview.
            var tableData =
drawingHelper.GetTableDataForPreview(this.CellType.TableName, new
List<string>() { this.CellType.TextColumn }, null, true);
            if (tableData != null)
\{ foreach (var row in tableData)
\{ var value = row[this.CellType.TextColumn];
                   if (value != null)
\{ ListBoxItem item = new ListBoxItem() { Content =
value };
                       listBox.Items.Add(item);
 }
 }
 }
           Grid container = new Grid();
            container.Children.Add(listBox);
            return container;
        }
        public IEnumerable<object> EnumDependenceCells(IBuilderContext
context)
        {
            return
context.EnumDependenceCellsFromFormula(this.CellType.SimpleQueryCell);
```
在这个示例中,您可以使用IBuilderContext.EnumDependenceCellsFromFormula(object formula)来列举所有有依赖的单元格,您还可 以使用IBuilderContext.EnumDependenceCells(object queryCondition)来列举所有有依赖的单元格。

## 9

添加onDependenceCellValueChanged回调函数如下,并重新加载列表数据。

}

}

}

```
var MyListCellType = (function (_super) {
    extends(MyListCellType, super);
     function MyListCellType() {
         return _super !== null && _super.apply(this, arguments) || this;
     }
     MyListCellType.prototype.createContent = function () {
         var self = this;
        var element = this. CellElement;
        var container = \zeta("<div id='" + this.ID + "'></div>");
        var listCell = \frac{1}{2} ("<ul id='" + this.ID + "_list' ></ul>");
         listCell.css("width", element.Width + "px");
         listCell.css("height", element.Height + "px");
         //
         this.loadItems();
         container.append(listCell);
         this.onDependenceCellValueChanged(function () { //add
callback event and reload the list items
             //clear children
            $("#" + self.ID + "_list") .empty();
             //
             self.loadItems();
         });
         return container;
     }
     MyListCellType.prototype.loadItems = function () {
        var self = this;
        var element = this.CellElement;
         var cellTypeMetaData = element.CellType;
         var dependenceCell = cellTypeMetaData.SimpleQueryCell;
         var dependenceValue = self.evaluateFormula(dependenceCell);
         var odataParam = cellTypeMetaData.TableName + "?$select=" +
cellTypeMetaData.TextColumn;
         if (dependenceValue != null && dependenceValue !== "") {
             odataParam += "&$filter=contains(" +
cellTypeMetaData.TextColumn + ",'" + dependenceValue + "')";
 }
         //
         Forguncy.getTableDataByOData(odataParam, function (tableData) {
             if (tableData) {
                for (var row = 0; row < tableData.length; row++) {
                     var rowData = tableData[row];
                     var text = rowData[cellTypeMetaData.TextColumn];
                    var li = $("<li>" + text + "</li>");
```

```
 $("#" + self.ID + "_list").append(li);
            }
        }
    });
 }
 return MyListCellType;
```

```
}(Forguncy.CellTypeBase));
```

```
// Key format is "Namespace.ClassName, AssemblyName"
Forguncy.Plugin.CellTypeHelper.registerCellType("MyListCellType.MyListCe
llType, MyListCellType", MyListCellType);
```
重新构建工程并重启设计器,设置依赖单元格如下:

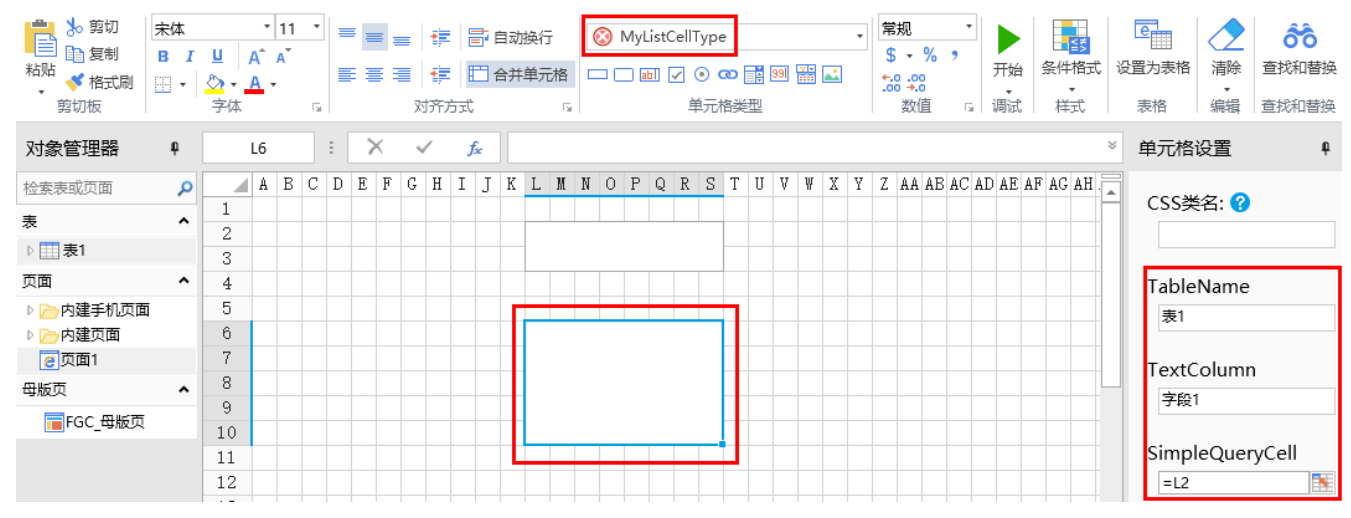

运行页面,当L2单元格值变化时,列表也会更新。

当L2没有输入值时,显示如下:

- $\bullet$  al
- $-a2$
- $\cdot$  b1
- $\cdot$  b<sub>2</sub>
- $\cdot$  b3

当L2输入"a"时,显示如下:

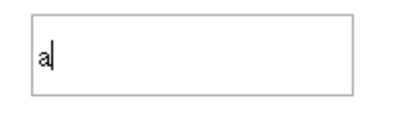

- $\bullet$  al
- $-a2$
- 当L2输入"b"时,显示如下:

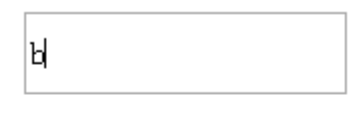

 $\begin{array}{c} \bullet \text{ bi} \\ \bullet \text{ b2} \\ \bullet \text{ b3} \end{array}$ 

[回到顶部](#page-0-2)